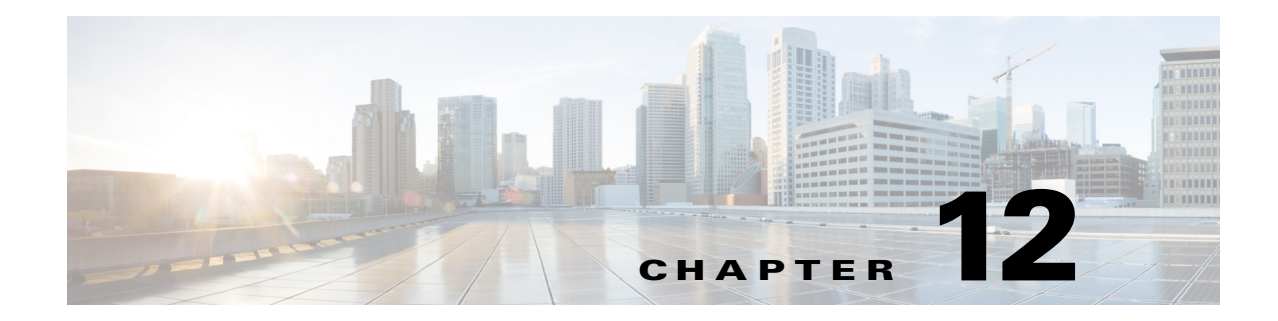

# **Cisco Unified SIP Proxy Security Commands**

**Last Updated: November 25, 2019**

- **• [crypto key certreq](#page-1-0)**
- **• [crypto key label default](#page-2-0)**
- **• [crypto key delete](#page-4-0)**
- **• [crypto key generate](#page-5-0)**
- **• [show crypto key](#page-7-0)**

 $\overline{\phantom{a}}$ 

**• [web session security](#page-9-0)**

#### <span id="page-1-0"></span>**crypto key certreq**

To generate a certificate sign request (CSR) to enable the certificate authority to sign a requested certificate, use the **crypto key certreq** command in module configuration mode. This command does not have a **no** or **default** form.

**crypto key certreq label** *label-name* **url** {**ftp:** | **http:**}

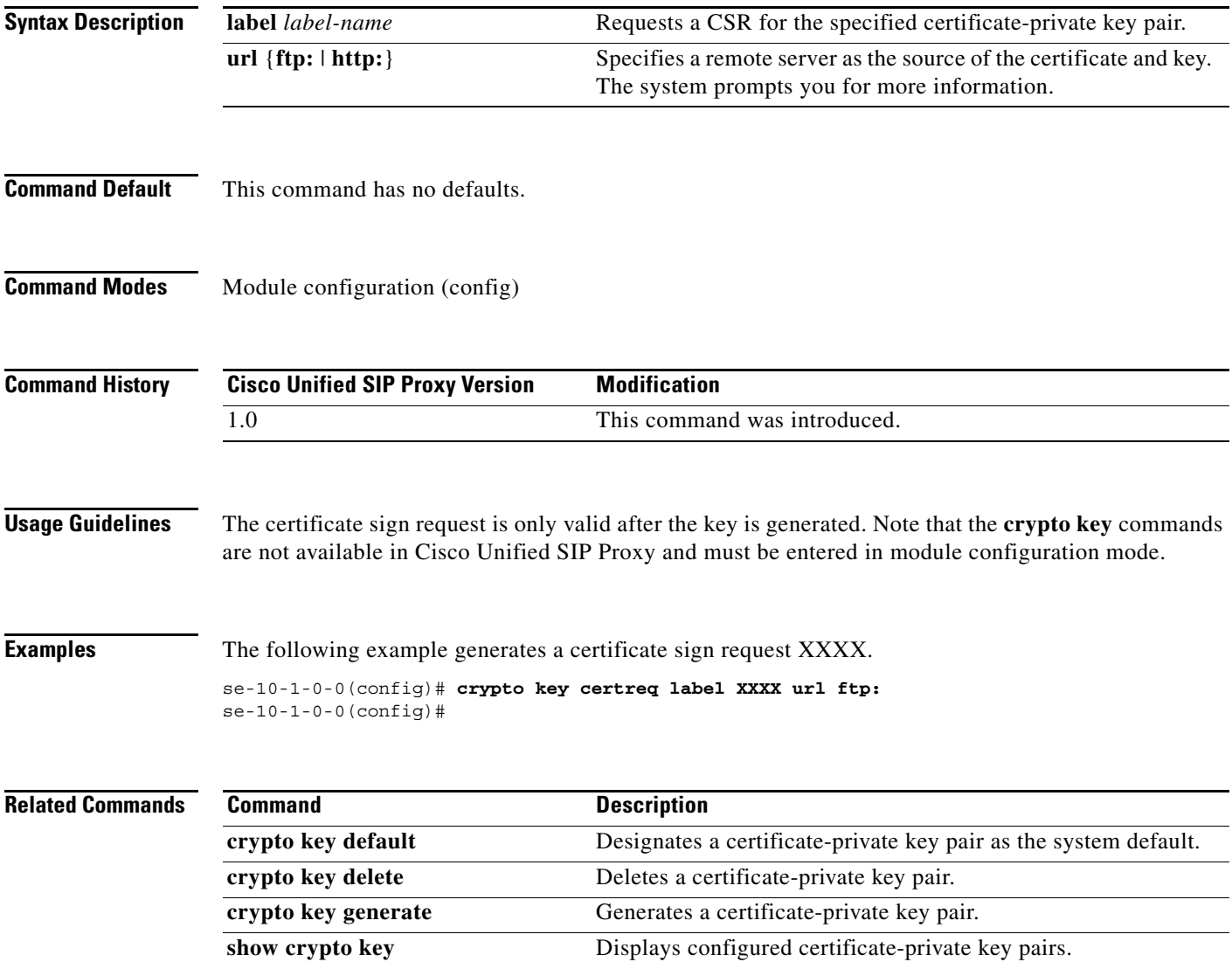

## <span id="page-2-0"></span>**crypto key label default**

To set a certificate and private key pair as the system default, use the **crypto key default** command in module configuration mode. To remove the system default designation from the certificate-key pair, use the **no** form of this command.

**crypto key label** *label-name* **default**

**no crypto key label** *label-name* **default**

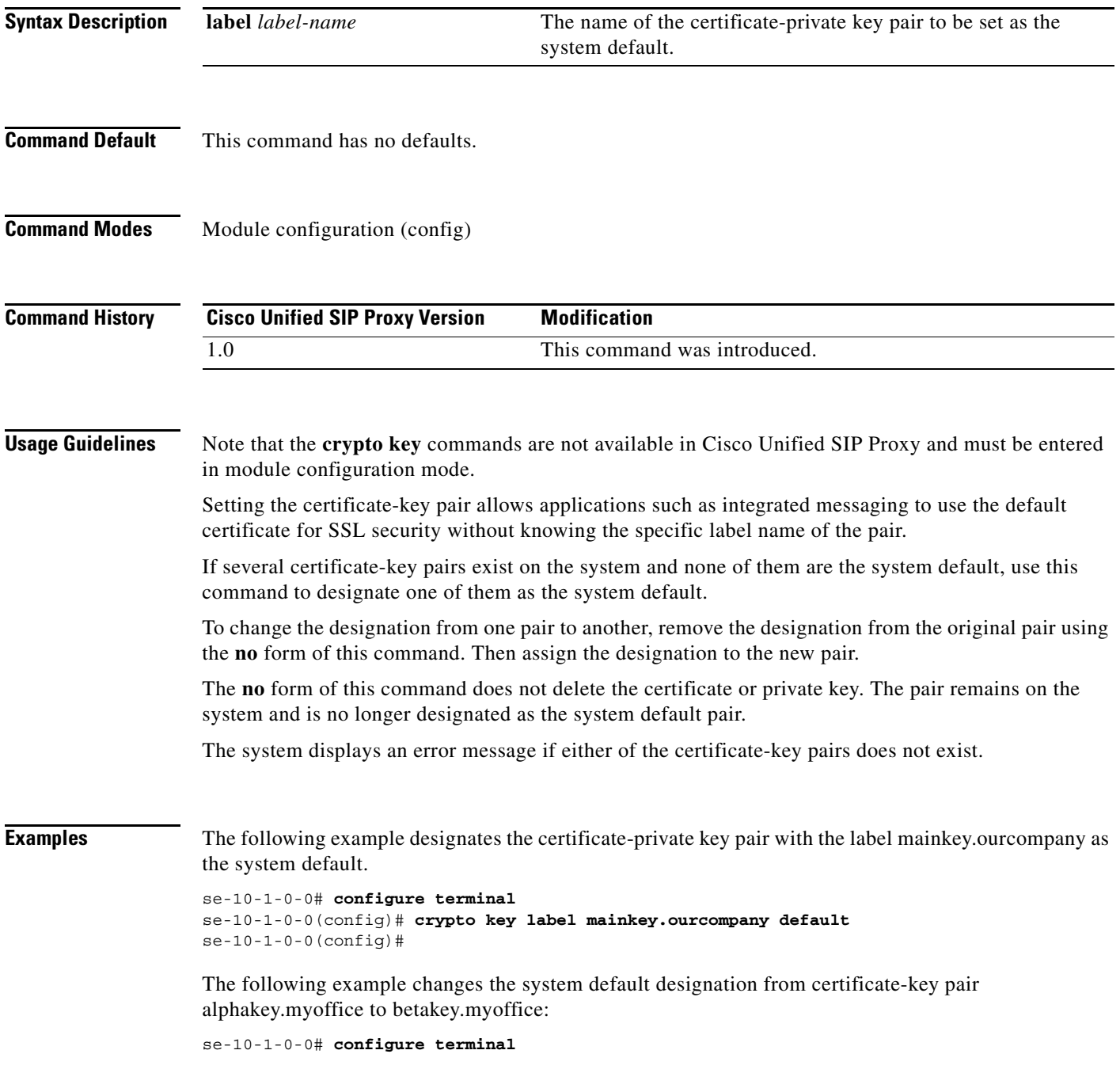

H

 $\mathsf I$ 

se-10-1-0-0(config)# **no crypto key label alphakey.myoffice default** se-10-1-0-0(config)# **crypto key label betakey.myoffice default** se-10-1-0-0(config)# **end**

#### **Related Command**

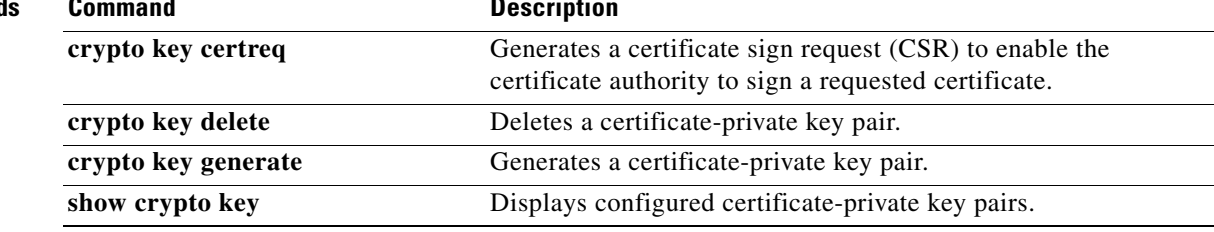

## <span id="page-4-0"></span>**crypto key delete**

To delete a certificate and private key pair from the system, use the **crypto key delete** command in module configuration mode. This command does not have a **no** or **default** form.

**crypto key delete** {**all** | **label** *label-name*}

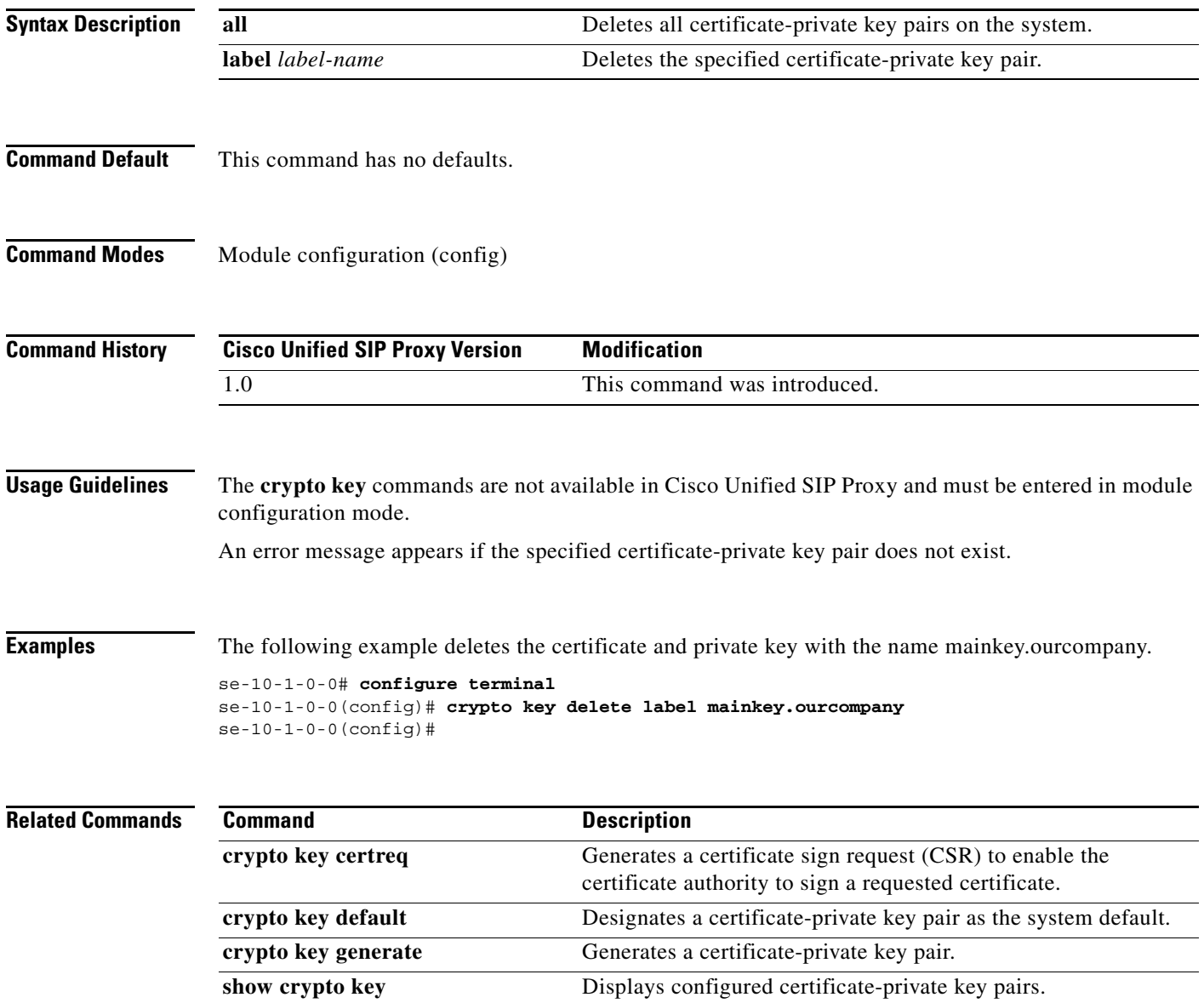

#### <span id="page-5-0"></span>**crypto key generate**

To generate a self-signed certificate and private key, use the **crypto key generate** command in module configuration mode. This command does not have a **no** or **default** form.

**crypto key generate** [**rsa** {**label** *label-name* | **modulus** *modulus-size*} | **default**]

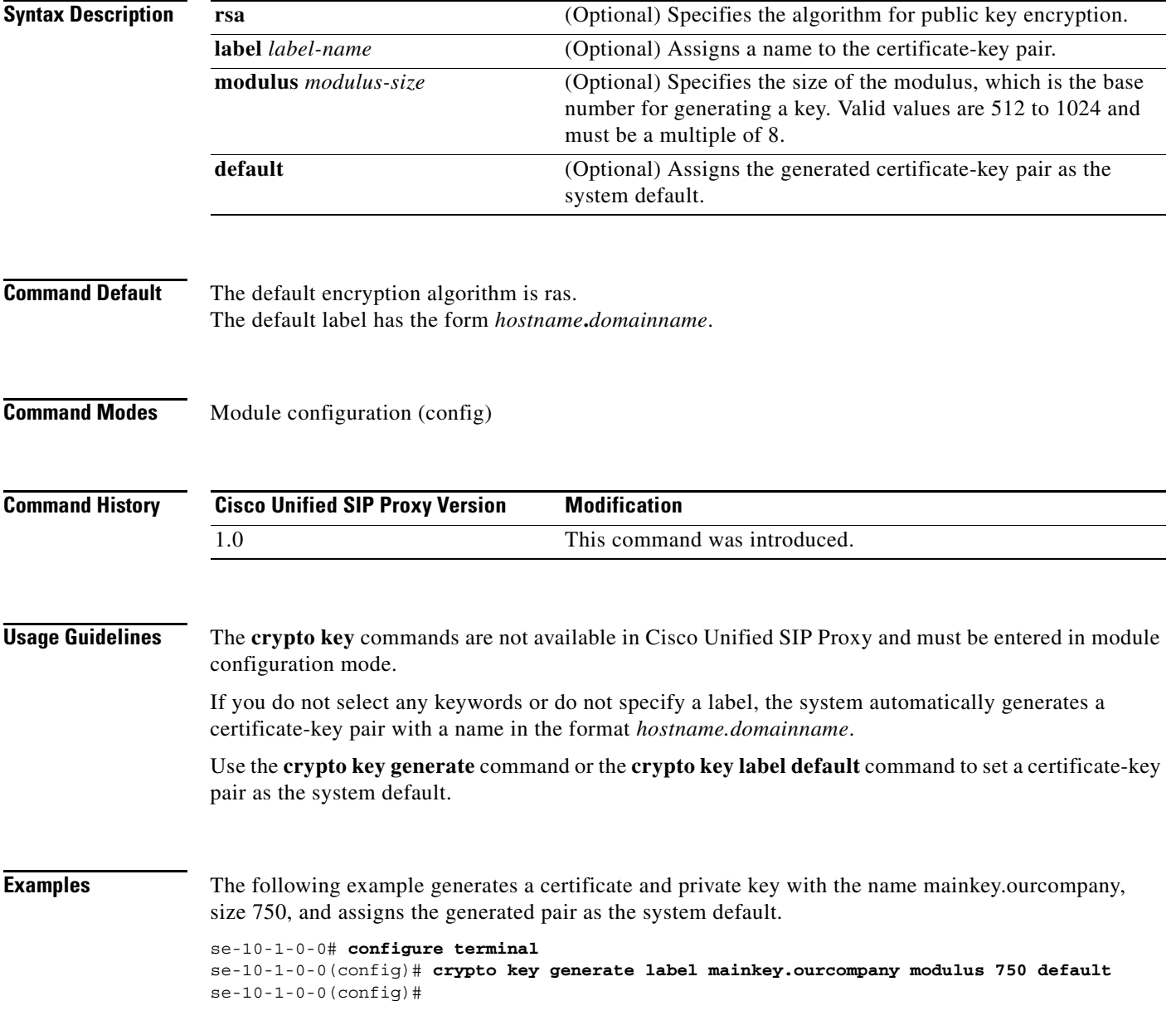

H

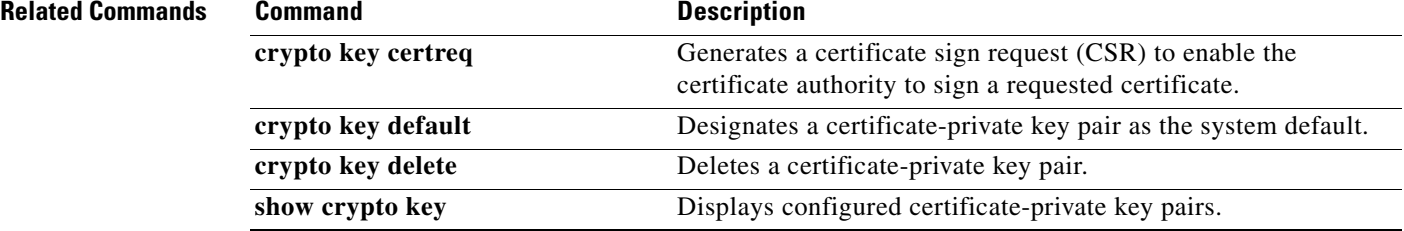

## <span id="page-7-0"></span>**show crypto key**

To display configured certificate-private key pairs, use the **show crypto key** command in module EXEC mode.

**show crypto key** {**all** | **label** *label-name*}

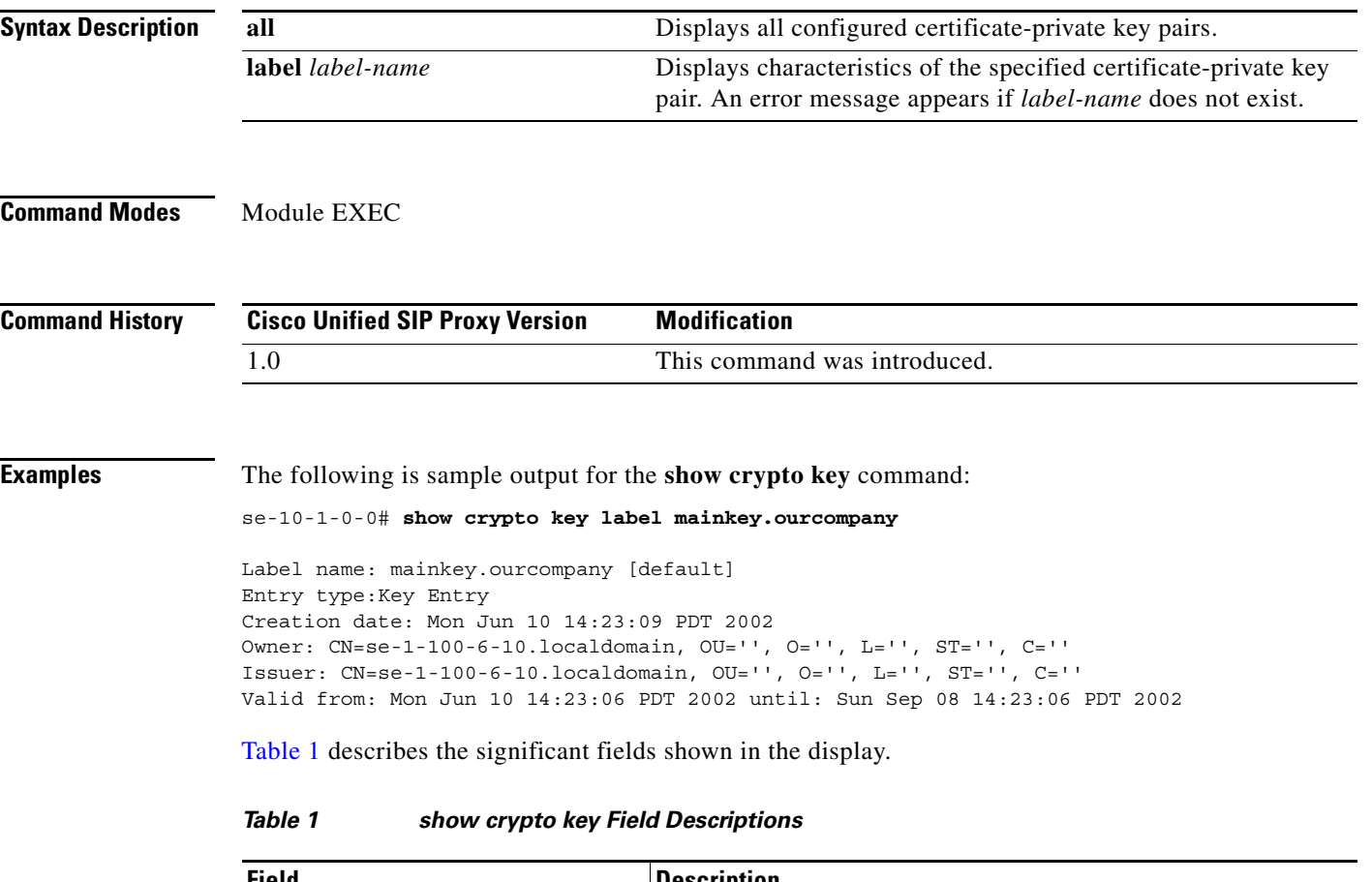

<span id="page-7-1"></span>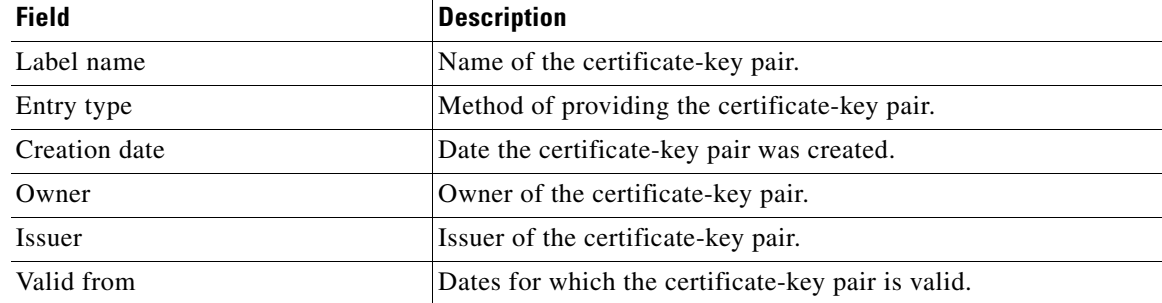

#### **Related Commands**

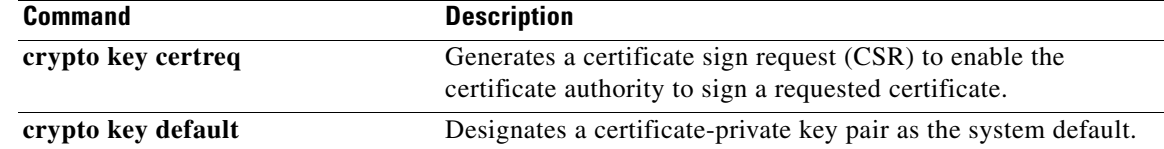

 $\mathbf I$ 

**College** 

 $\mathsf I$ 

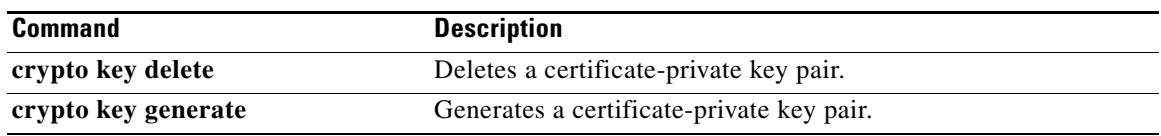

 $\mathbf I$ 

#### <span id="page-9-0"></span>**web session security**

To associate a security key for accessing the Cisco Unified SIP Proxy GUI using HTTPS, use the **web session security** command in Cisco Unified SIP Proxy configuration mode. To disable HTTPS access to the Cisco Unified SIP Proxy GUI session, use the **no** or **default** form of this command.

**web session security keylabel** *labelname*

**no web session security keylabel** *labelname*

**default web session security keylabel**

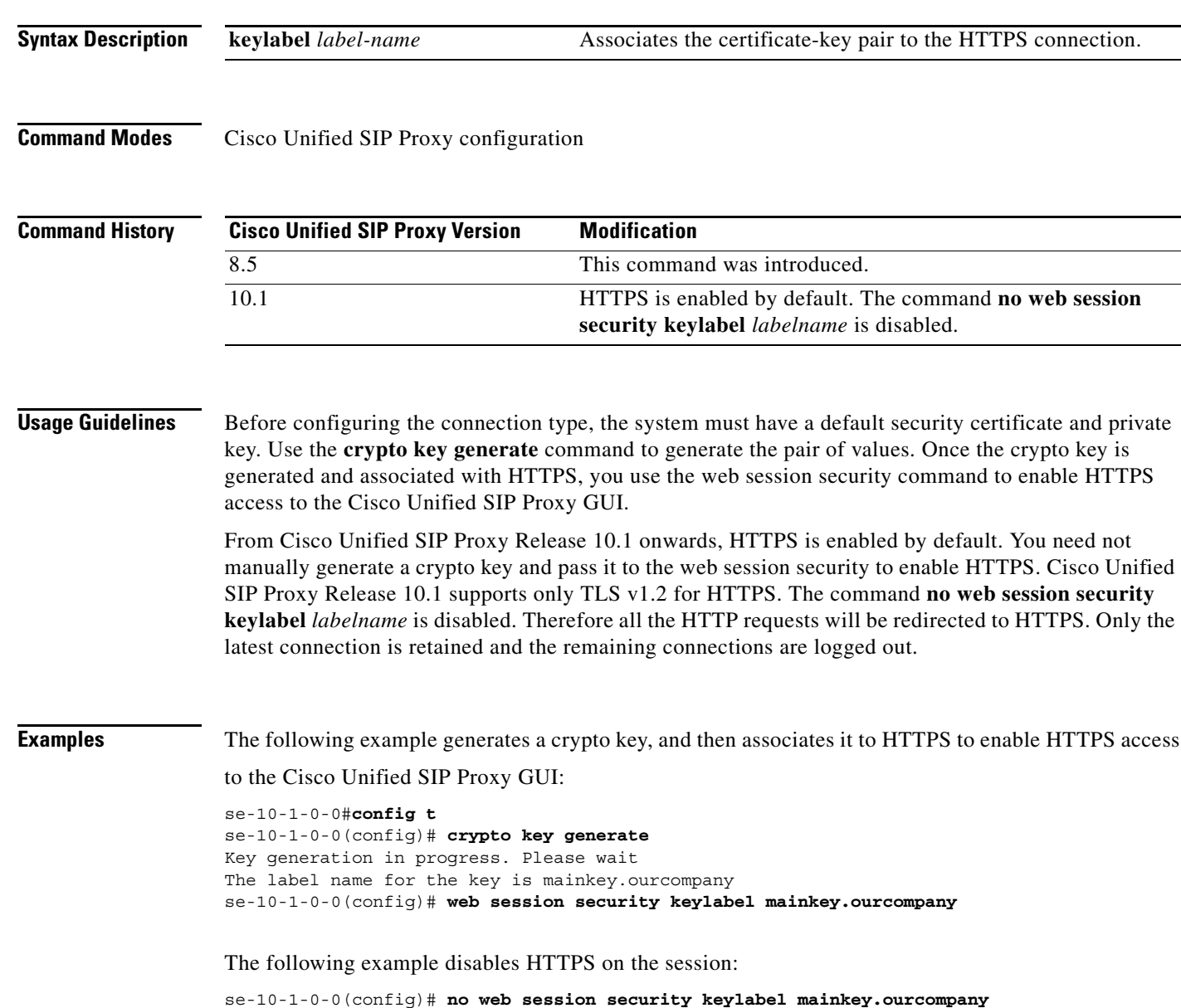

 $\overline{\phantom{a}}$ 

The following sample output indicates the behavior of Cisco Unified SIP Proxy 10.1, when trying to run the command **no web session security keylabel** *labelname*:

se-10-1-0-1(config)#**no web session security keylabel mainkey.ourcompany** !!! INFO: HTTPS is the only web interface option for this version of vCUSP. Hence, no web session security is disabled.

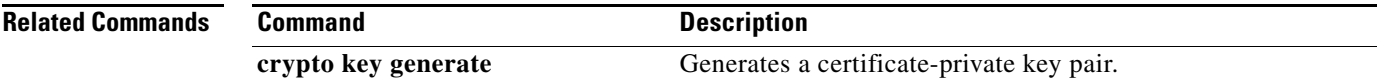

 $\mathcal{L}_{\rm{max}}$ 

 **web session security**

**College** 

 $\mathsf I$